#### **CONSULTA ITENS REGISTRADOS EM ATAS SRP**

### ACESSANDO O SITE COMPRAS GOVERNAMENTAIS

http://www.comprasqovernamentais.gov.br/

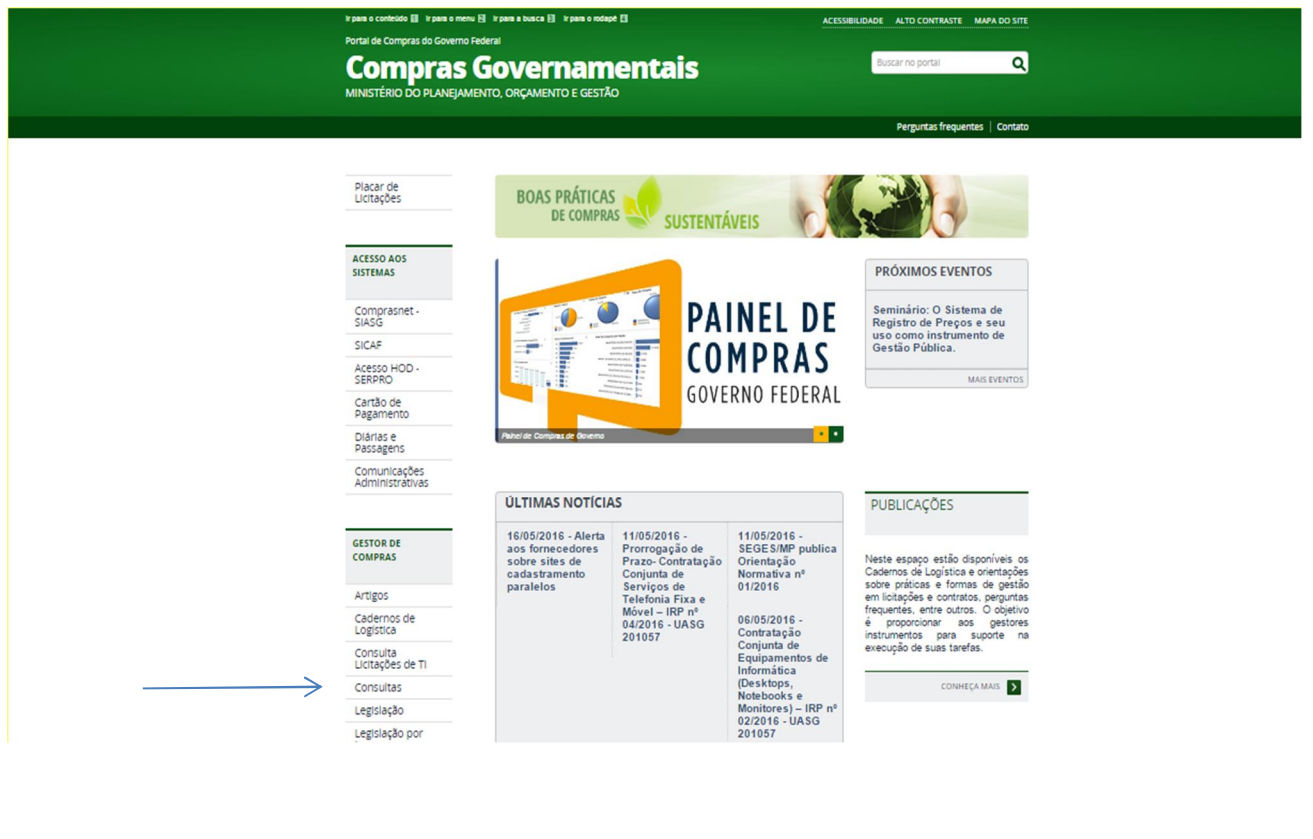

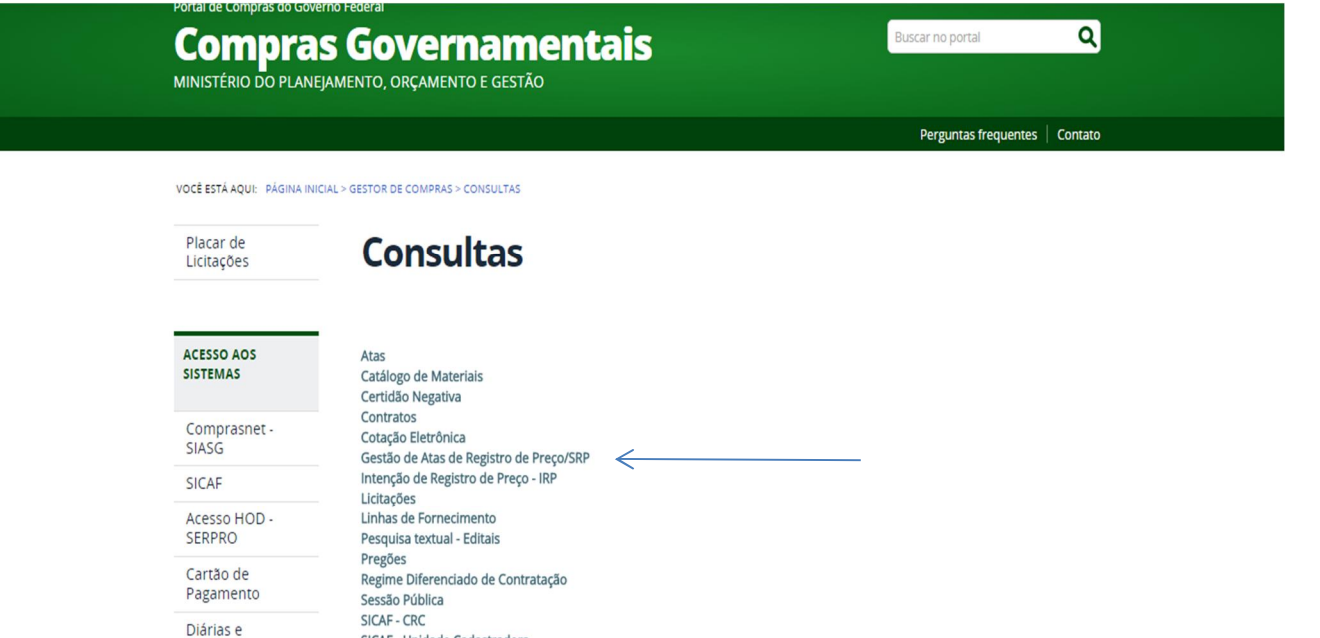

SICAF - Unidade Cadastradora

Unidades Administrativas de Serviços Gerais

Passagens

Comunicações<br>Administrativas

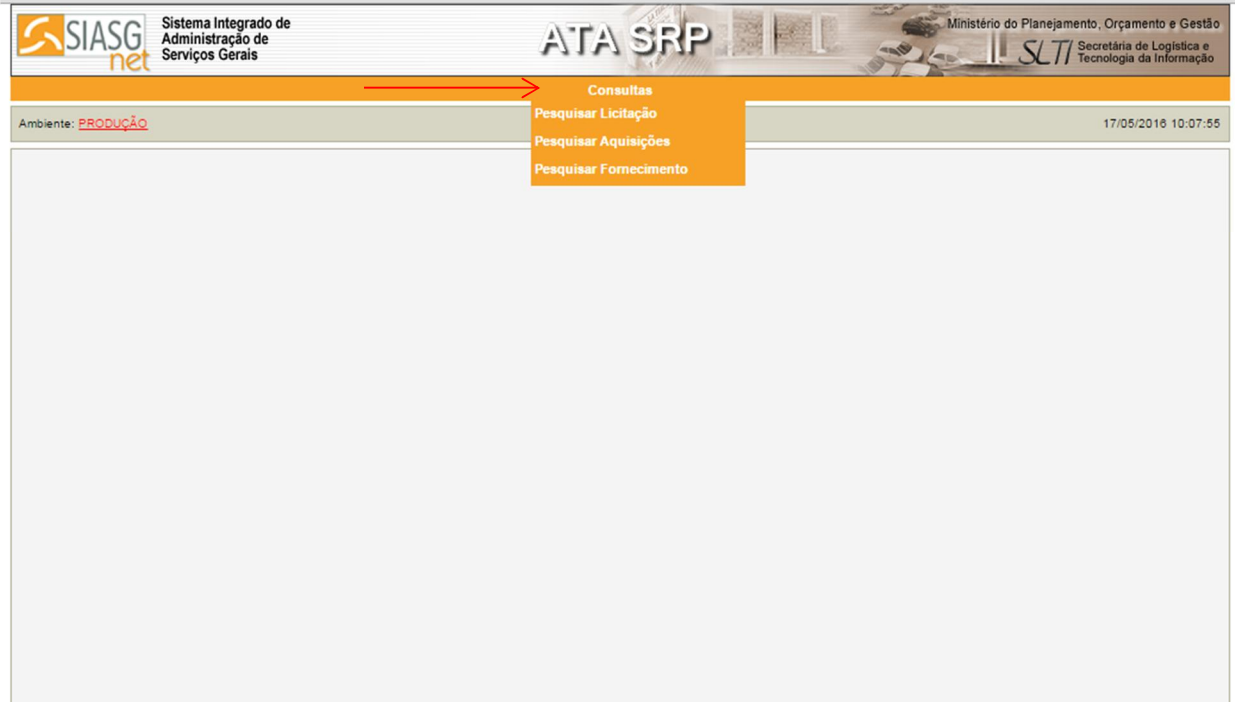

## PARA PESQUISAR LICITAÇÕES

 $\longrightarrow$ 

UTILIZAR N° DA UASG GERENCIADORA:

UNIPAMPA 154359 // OUTROS ÓRGÃOS - PESQUISAR NA LUPA

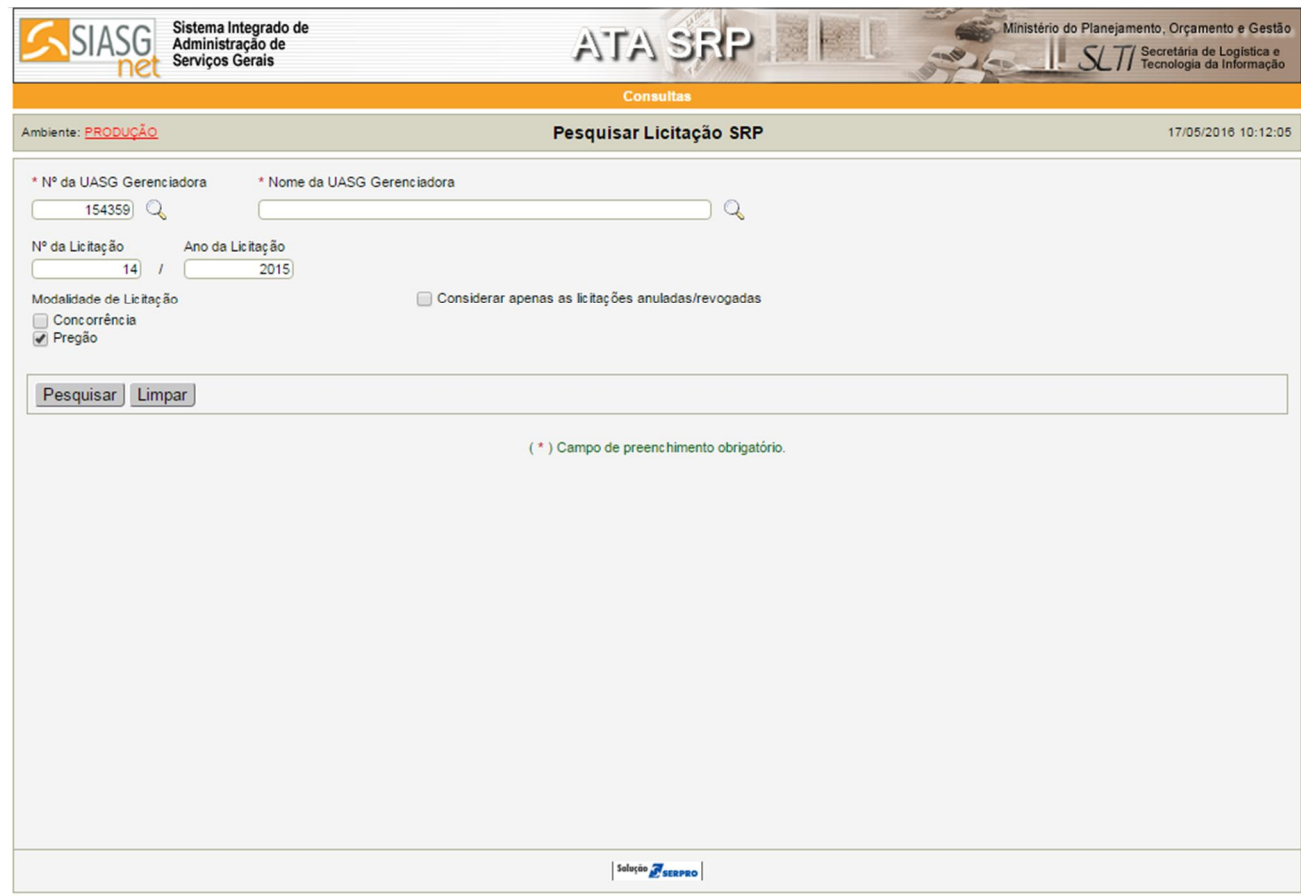

## PARA PESQUISAR AQUISIÇÕES (MATERIAIS OU SERVIÇOS)

SELECIONE – TIPO DO ITEM – MATERIAL OU SERVIÇO;

E NA LUPA PROCURE PELA DESCRIÇÃO, CASO NÃO DISPONHA DO CÓDIGO;

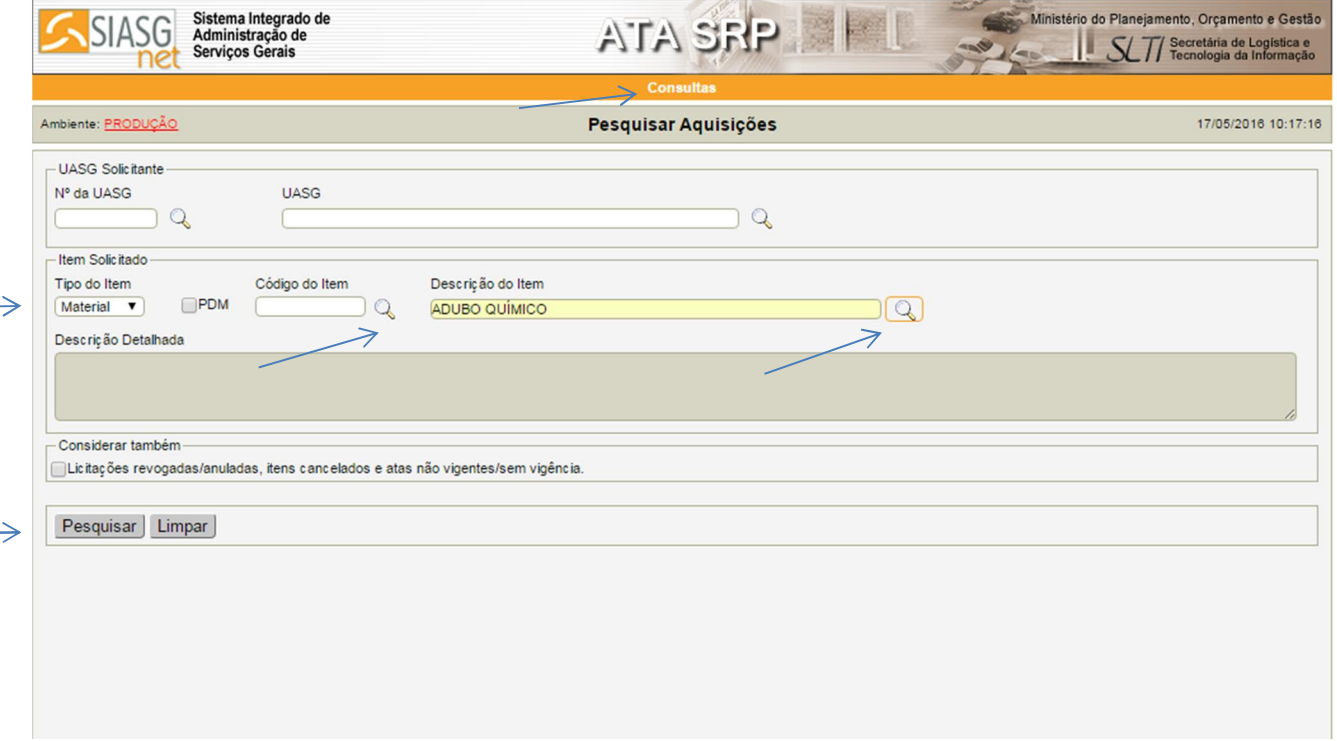

SELECIONE O TIPO DE FORNECEDOR (FÍSICA OU JURÍDICA), INFORME CNPJ, SELECIONE TIPO DE ITEM (MATERIAL OU SERVIÇO) E INFORME O CÓDIGO OU A DESCRIÇÃO DO ITEM

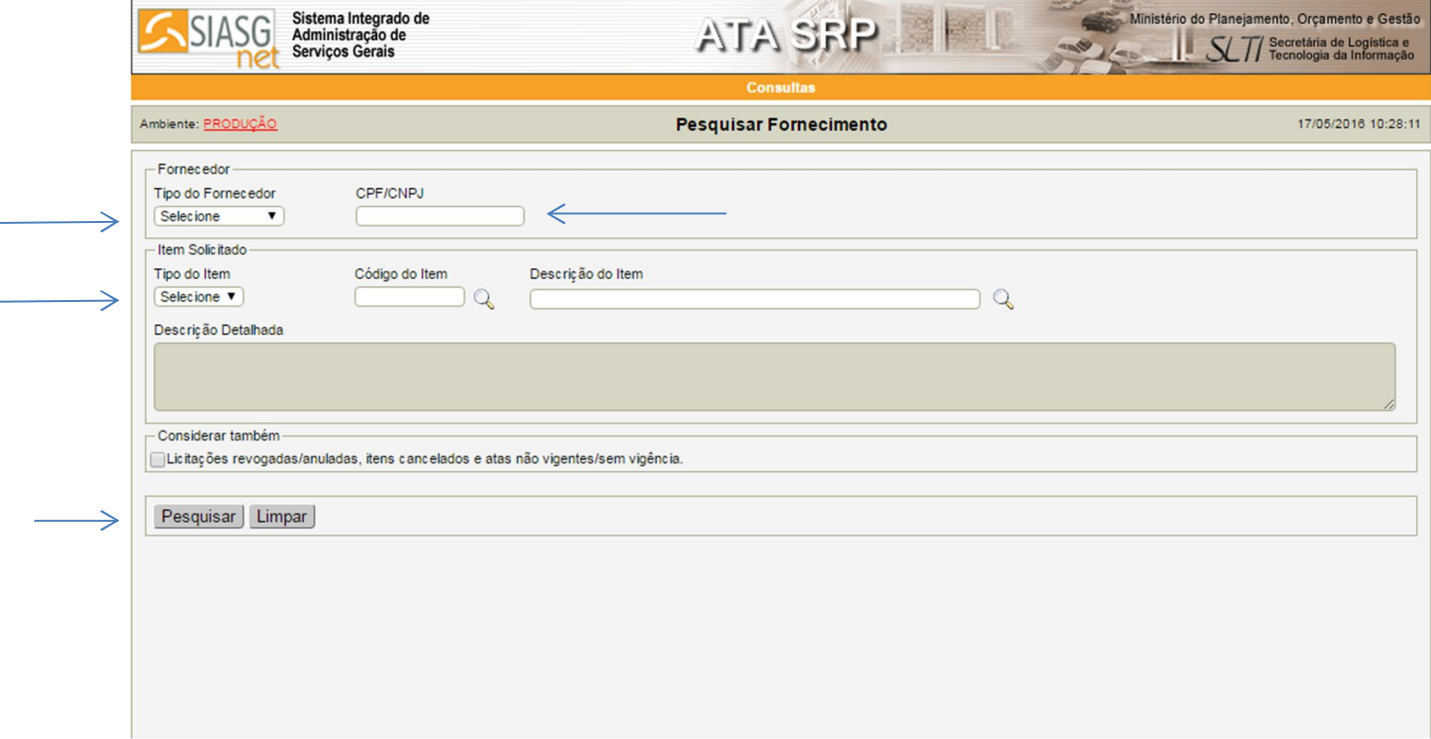

# TELA DE CONSULTA POR LICITAÇÕES

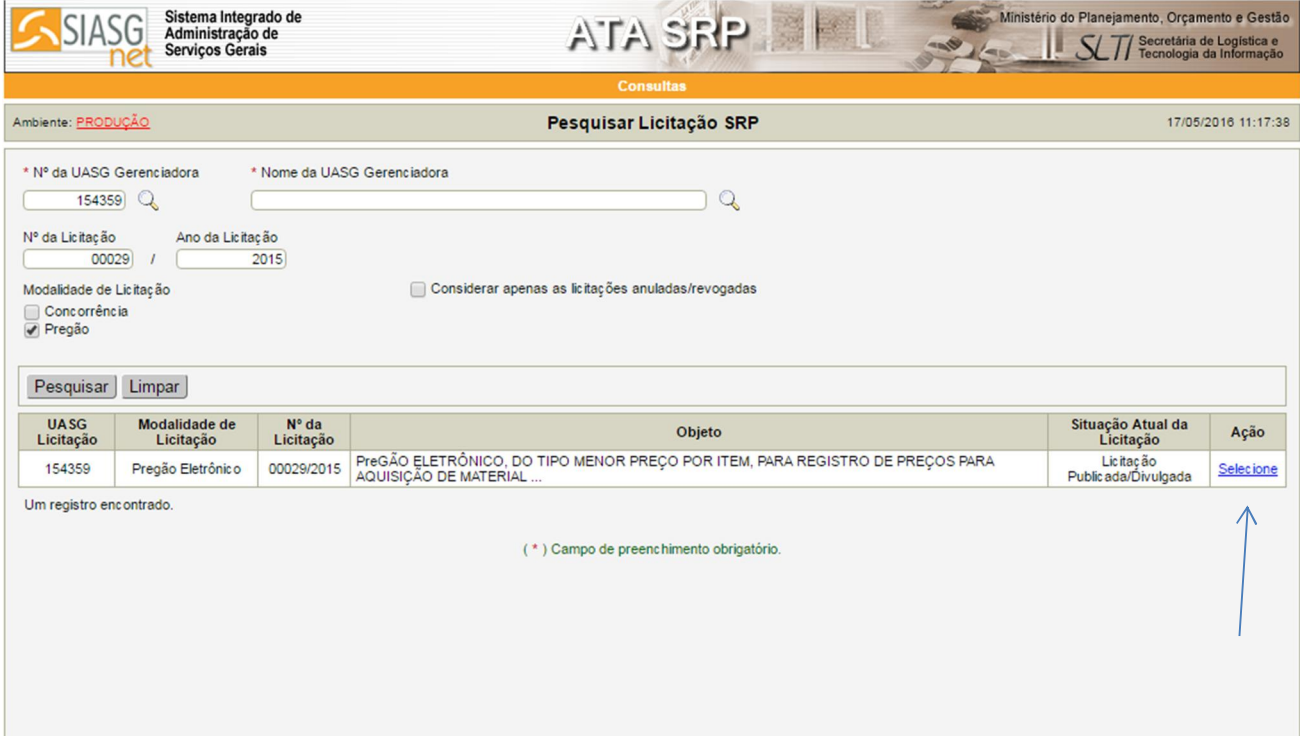

## TELA DA CONSULTA POR ITENS

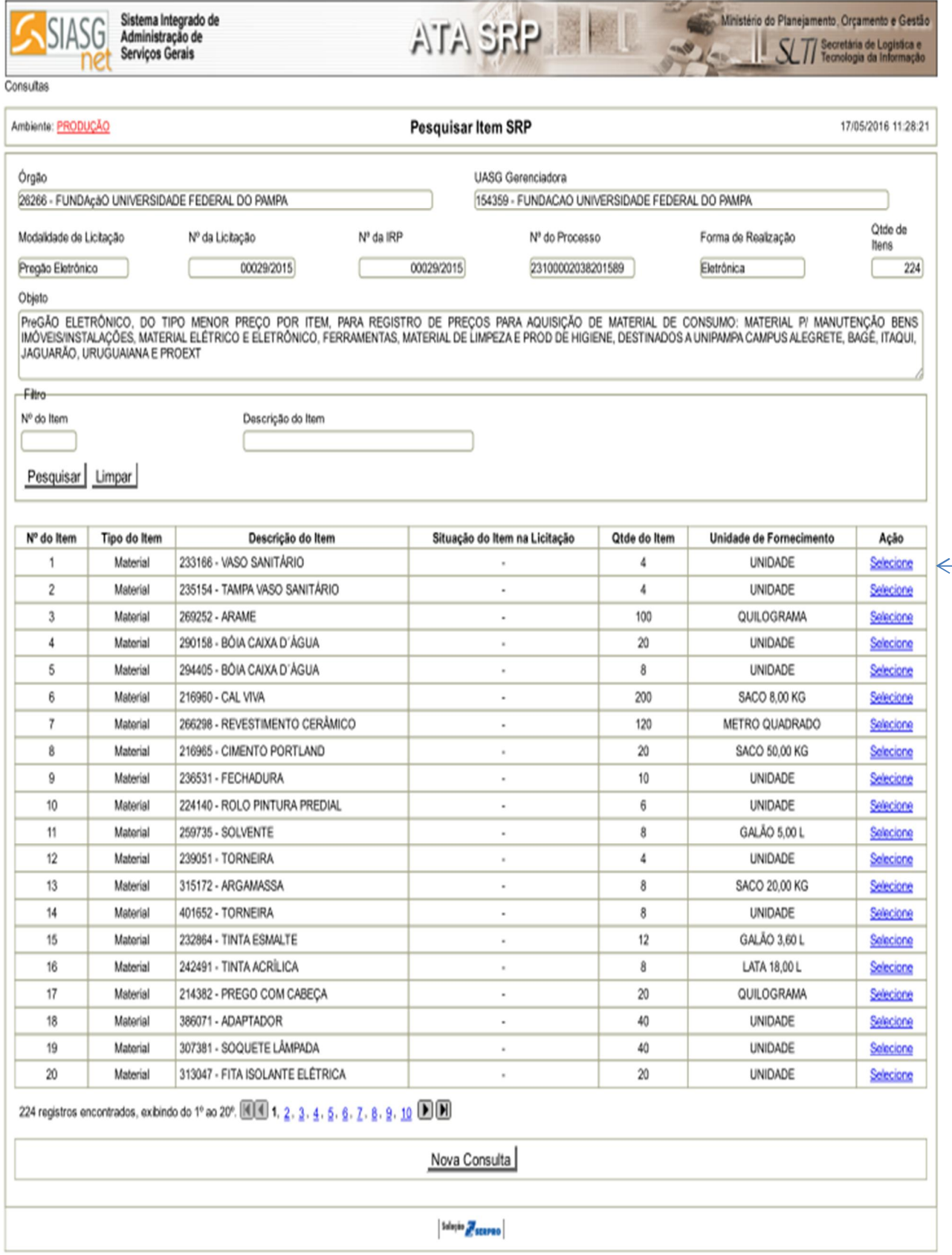

### CONSULTA ITENS EMPENHADOS E SALDO DE ITENS

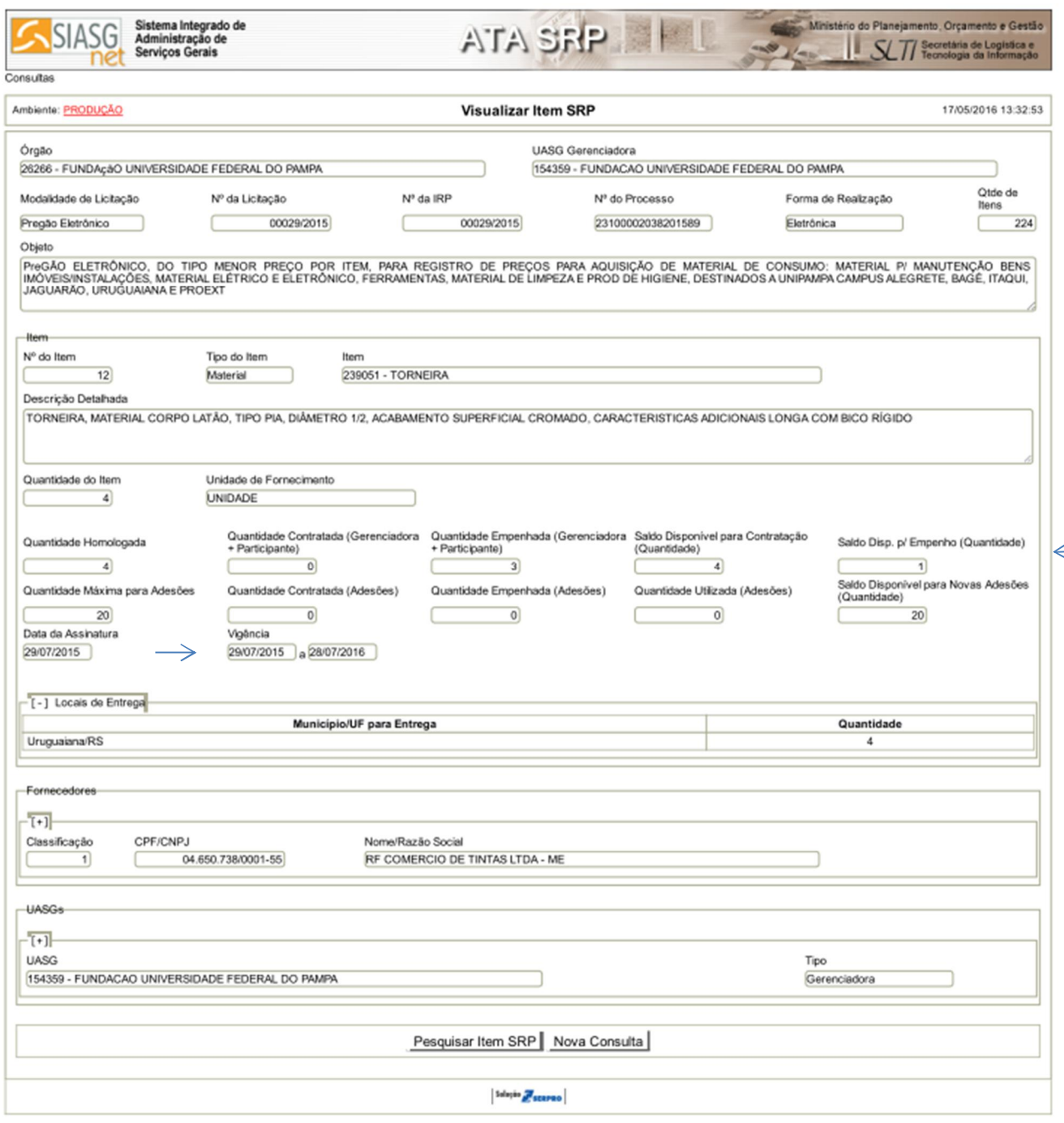

## 17/05/2016

 $\begin{picture}(150,10) \put(0,0){\dashbox{0.5}(10,0){ }} \put(150,0){\circle{10}} \put(150,0){\circle{10}} \put(150,0){\circle{10}} \put(150,0){\circle{10}} \put(150,0){\circle{10}} \put(150,0){\circle{10}} \put(150,0){\circle{10}} \put(150,0){\circle{10}} \put(150,0){\circle{10}} \put(150,0){\circle{10}} \put(150,0){\circle{10}} \put(150,0){\circle{10}} \put(150,$